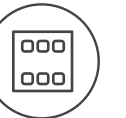

1. Verminderung der Helligkeit 2. Aufleuchten in einer Farbe 3. Geräte Informationen 4. Erhöhung der Helligkeit 5. Taste der Ausgangseinschaltung /

-ausschaltung 6. Aufleuchten in weißer Farbe 7. Taste zum Bildschirmwechsel 8. Korrektur der Temperatur im Kreislauf

9. Benötigte Temperatur 10. Aktuelle Temperatur 11. Einstellung

zen - Kühlen - AUS

12. Umschalten zwischen den Modi: Hei-

13. Schaltsteuerung: AUTO, Manuell

## **Characteristic**

- Die Bedienungseinheit mit Touchscreen EST3 ist ein geeignetes Element des Systems iNELS an den Stellen, wo die Bedienung von mehreren Anlagen gefordert wird. Die Einheit ersetzt mehrer Bedienungsgeräte und so ermöglicht sie die Anzahl an Schaltern an der Wand zu minimieren.
- EST3 verfügt über 3.5" farbigen Touchscreen mit dem Seitenverhältnis 3:4. Die grundlegende Aufl ösung der Anzeige beträgt 240 x 320, die Farbtiefe ist 16.7 M. EST3 hat zwei grundlegende Touchscreens, eine Tastentafel und die Bedienung der Temperaturregelung, EST3 hat zusätzlich eine Anzeige zur Steuerung der RGB-Leuchtmittel.
- Über den aufnehmenden Touchscreen können die konfi gurierten Tasten und die Symbole auf der Anzeige mit bloßer leichter Fingerberührung bedient werden. Die einzelnen Symbole auf der Anzeige werden bei der Betätigung in Abhängigkeit vom zugewiesenen Ausgang im System animiert.
- -EST3 kann mit Kombination folgender Bildschirme disponieren:
	- Bildschirm der Tasten
	- Bildschirm der Temperarturregelung
- Bildschirm der Steuerung von RGB/RGBY/RGBW-Lichtquellen
- Die Ausgangsbildschirmeinstellung kann über die iDM3-Software durchgeführt werden. - Sie können eine der vier verschiedenen Matrixtasten - 2x2, 2x3, 3x3 und 3x4 für den Tastenbildschirm verwenden. Die Matrixauswahl kann aus der iDM3-Software erfolgen. Auf dem Bildschirm können bis zu 12 Tasten für die Steuerung der zwölf Geräte oder Szenen benutzt werden.
- Sie können eines der 48 verfügbaren Symbole (zum Steuern von Beleuchtung, Abschirmung, Szenen und anderen Technologien) im Menü der Einstellung direkt auf der EST3-Einheit zuordnen, oder den Text (die Anzahl der Zeichen entsprechend der ausgewählten Matrix und somit auch nach der Größe der Tasten) in die Schaltfläche eingeben.
- Der Bildschirm zur Temperaturregelung ermöglicht die Koordination der Temperatur des ausgewählten Heizkreises im Bereich von ±3, ±4 or ±5 °C (in Bezug auf die Einstellungen in iDM3).
- Für die Temperaturkorrektur kan ein virtuelles Rad benutzt werden, wobei durch das Ziehen des Finger am Bildschirm die Temperatur jeden halben Grad Celsius reguliert werden kann.
- Zur Temperaturkorrektur können anstatt des virtuellen Rades die Symbole "+" und "-" benutzt werden. - Die Einheiten EST3 haben keinen integrierten Temperatursensor und keine Klemmen zum An-
- schluss vom externen Temperatursensor. Im Rahmen der Software iDM3 kann der Einheit ein beliebiger Temperatureingang des Systems iNELS zugeordnet werden.
- Der Bildschirm EST3 enthält die grundlegenden Regel- und Bedienelemente und Tasten zur Steuerung der RGB/RGBY/RGBW-Leuchtmittel.
- Bei diesen RGB/RGBY/RGBW-Lichtquellen kann mit Hilfe der Bedienungselemente auf dem Bildschirm die geforderte Farbe und Helligkeit geregelt werden. Es kann auch direkt das Aufleuchten der RGB/RGBY/RGBW-Lichtquelle in weiße Farbe eingestellt werden.
- In jeder grundlegenden Anzeige in der linken oberen Ecke werden 4 Indikatoren angebracht, die den Zustand vom beliebigen logischen Eingang / Ausgang im System melden können.
- In iDM3 können angezeigte Bildschirme, Ausgangsbildschirmeinstellung, Tastenmatrix, RGB-/ RGBY-/RGBW-Typ sowie den Korrektionsbereich für die Temperatursteuerung festgelegt werden.
- Sie können die Menüsprache, den Bildschirmschoner, den Schlafmodus, die Helligkeitseinstellung und Symbole, bzw. Texte für einzelne Schaltfl ächen direkt auf der EST3-Einheit auswählen.
- EST3 ist durch Design in die Reihe der Geräte LOGUS<sup>90</sup> konzipiert (EST3 kann jedoch nicht vervielfältigt in Mehrfachrahmen mit anderen Geräten in diesem Design werden) und ist zur Montage in ein Installationsgehäuse bestimmt.

## **Standardmässige Bildschirmvarianten**

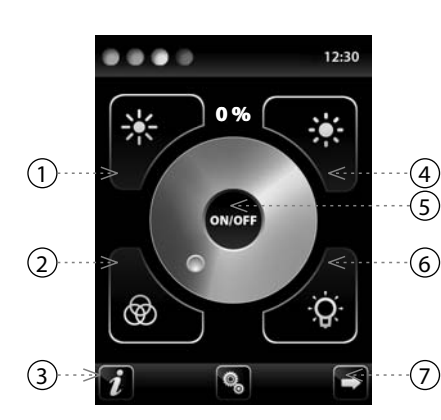

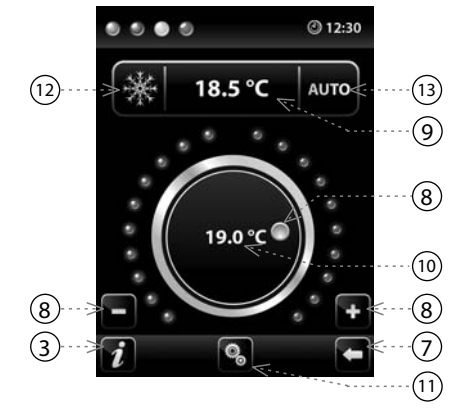

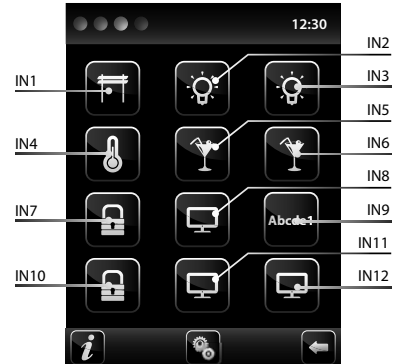

- Legende:
- EST3 => Einstellungsmenü => Vorlagevorwahl => 2x2 - Eingang IN1- IN4 EST3 => Einstellungsmenü => Vorlagevorwahl => 2x3 - Eingang IN1- IN6
- EST3 => Einstellungsmenü =>
- Vorlagevorwahl => 3x3 Eingang IN1- IN9
- EST3 => Einstellungsmenü => Vorlagevorwahl => 3x4 - Eingang IN1- IN12

# **Schaltbild**

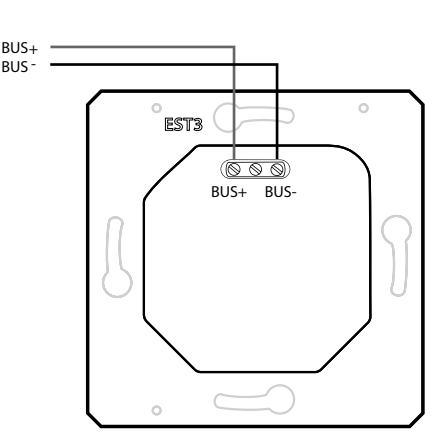

## TASTENBILDSCHIRM

- Das Programmieren des Systems iNELS auf einzelne Tasten auf dem Bildschirm der Einheiten EST3 wird auf dieselbe Weise durchgeführt wie das Programmieren anderer Digitaleingänge oder Ereignissen bei Eingangs- bzw Tasteneinheiten.
- Die Tasten können genauso konfiguriert werden wie andere Eingänge im System und das für einen kurzen, als auch langen Druck.
- Die Tasten (Ikonen) auf dem Bildschirm können anstatt der Bedienung der Ausgänge zur Visualisierung des Zustandes eines der digitalen Ausgänge des Systems iNELS. Dies wird durch die Zuordnung der Taste zu dem geforderten Ausgang ermöglicht.
- Damit werden die Tasten (Ikonen) auf dem Bildschirm EST3 zu Signalleuchten (Durchleuchtung der Taste) der Zustandes des zugeordneten Ausgangs.

BILDSCHIRM DER WÄRMEREGELUNG

- Auf dem Bildschirm der Bedienung der Wärmeregelung ist es möglich, auf der Anzeige EST3 die Temperatur des gewählten Heizkreislaufs im Bereich von ±3, ±4 oder ±5 °C zu korrigieren
- Für die Korrektur der Temperatur kann das virtuelle Rad benutzt werden, wo durch das Ziehen des Fingers auf dem Bildschirm die Temperatur nach halbem Grad Celsius reguliert werden kann. - Zu der Korrektur der Temperatur können anstatt des virtuellen Rades die Symbole "+" und "-" benutzt werden.
- BILDSCHIRM DER REGELUNG DER RGB-LEUCHTEN UND LEUCHTMITTEI
- Der Bildschirm der Steuerung von RGB-Lichtquellen beinhaltet Bedienungselemente für die Steuerung der geforderten Farbe und Helligkeit der RGB-Lichtquellen.
- Die Bildschirmfunktion RGB- Betätigung ist so eingestellt, dass die einzelnen Farbkomponente R, G und B verbunden sind und sie simulieren den Signalstandard auf den Analogeingang R, G, B und die resultirende Helligkeit wird auf dem Analogeingang 0-100% simuliert.
- Der Bildschirm zur RGB-Bedienung besteht aus einigen Elementen und Tasten.
- Mit langer Betätigung (Berührung) der Taste ON/OFF wird die Zentraleinstellung der RGB-<br>Komponenten und der Helligkeit der Leuchte bedient ein-/ausgeschaltet. und der Helligkeit der Leuchte bedient - ein-/ausgeschaltet.
- Die Tasten 23 in der oberen Bildschirmhälfte haben die Funktion der Einstellung der Helligkeit der Leuchte von 0 - 100 % im Schritt von je 5 % (siehe Anzeiger der einstellbaren Helligkeit in %). Die Tasten **in die Fundsteilung der unteren Bildschirmhälfte haben die Funktion der Einstellung der** farbigen Behaglichkeit und der beschleunigten Bedienung der RGB-Leuchte. Die Tasten sind mit der Arretierungsfunktion versehen. Bei Betätigung der Taste <sup>6</sup> "Aufleuchten in weiß" werden die Analogeingänge in den maximalen Wert einzelner Farbkomponenten automatisch eingestellt, was sich auf dem RGB-Ausgang des RGB-Leuchtmittels durch Vermischung dieser Komponenten so zeigt, dass die resultierende Farbe weiß ist. Danach ist nur die Helligkeitsstärke auf dem Ausgang zu korrigieren. Bei der Betätigung (Berührung) der Taste **8.** Aufleuchten in eine Farbe nach RGB" erfolgt die automatische Freigabe der Taste [C] "Aufleuchten in weiß" und die Taste der Einstellung "Aufleuchten in eine Farbe nach RGB" wird arretiert. Jetzt werden die Werte der Analogeingänge der einzelnen RGB-Komponenten laut dem eingestellten Kursor im Farbkreis der RGB-Skala auf dem Bildschirm EST3 vorgewählt.

# ZENDE INFORMATIONEN

- Info  $\ell$  gibt Informationen über das Gerät und Firmwareversion an.

- Mit Hilfe der Ikone S schalten wir in das Menü Einstellung um, das zur Editation EST3 dient (das Passwort für die Eingabe der Einstellungen lautet standardmäßig 1111).
- Die Ikons  $\Box$  gehen zurück zum Bildschirm der Tasten.
- In der oberen rechten Ecke dem Bildschirm zeigt die Systemzeit.
- Alle Ein- und Ausgänge der Einheit EST3 können mit dem Programm frei programmiert und parametriert werden (iDM3).

# **Technische parameter**

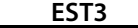

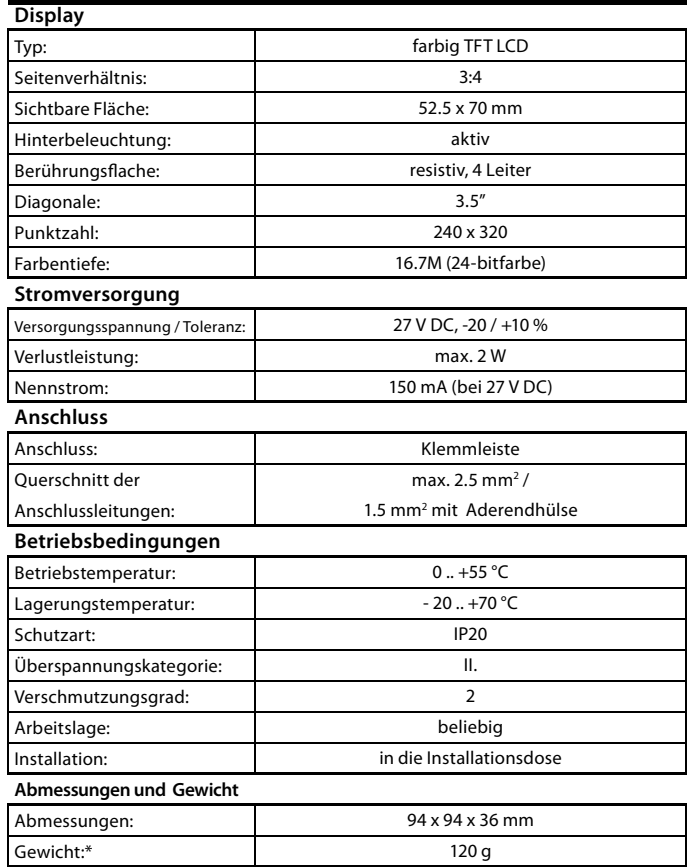

\* Mit Kunststoff rahmen

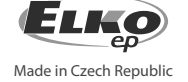

# **Funktionen Allgemeine Hinweise**

## ANSCHLUSS AN DAS SYSTEM, INSTALLATION BUS

iNELS3 Peripherieeinheiten sind an das System durch die Installation BUS verbunden. Installation Busleiter verbunden sind, an die Anschlusseinheiten an die Klemmen BUS+ und BUS-, Drähte können nicht vertauscht werden. Für die Installation BUS ist notwendig, ein Kabel mit verdrillten Drahtdurchmesser von weniger als 0.8 mm, mit einem empfohlenen Kabel verwenden, ist iNELS BUS-Kabel, deren Eigenschaften am besten die Anforderungen der Installation BUS erfüllen. In den meisten Fällen ist es möglich das Kabel JYSTY 1x2x0.8 oder 2x2x0.8 JYSTY verwenden. Im Falle eines Kabels mit zwei Paaren von verdrillten Leiter aufgrund der Geschwindigkeit nicht möglich ist, der Kommunikation ein zweites Paar des anderen modulierte Signal zu verwenden, ist es nicht möglich, innerhalb eines Kabel Einsatz ein Paar für ein Segment BUS und das zweite Paar für das zweite Segment BUS. Für die Installation BUS ist BUS entscheidend für seine Entfernung von den Stromleitungen in einem Abstand von mindestens 30 cm gewährleisten, und muss in Übereinstimmung mit seinen mechanischen Eigenschaften eingebaut werden. Zur Erhöhung der mechanischen Beständigkeit von Kabeln empfehlen wir den Einbau in eine Rohrleitung mit einem geeigneten Durchmesser. Topologie-Installation BUS ist frei mit der Ausnahme eines Kreises, wobei jedes Ende des BUS- ses ist an den Klemmen BUS + und BUS- mit eine Perifer Einheit beendet werden. Während alle obigen Anforderungen beibehalten, erreichen die maximale Länge eines Segments des Installationsbus bis 500 Meter. Aufgrund der Datenübertragung und Bereitstellung von Einheiten sind in einem Paar von Drähten führen, ist es notwendig, den Durchmesser der Drähte in Bezug auf Spannungsverlust an der Leitung und dem maximalen Strom gezogen zu halten. Die maximale Länge der BUS gilt mit der Maßgabe, dass sie Toleranz Spannung eingehalten werden.

## KAPAZITÄT UND ZENTRALE

Die Zentraleinheit CU3-01M oder CU3-02M möglich, um zwei unabhängige BUS über die Klemmen BUS1+, BUS1- und BUS2+, BUS2-. Jeder BUS kann bis zu 32 Einheiten tragen, insgesamt Sie direkt an eine zentrale Einheit zu 64 Einheiten anschließen können. Es ist auch notwendig, beachten Sie die Anforderung maximal ein Zweig der BUS Maximalstrom von 1000 mA zu unterstützen, die die Summe der Nennströme der Geräte auf diesen Zweig des BUSses verbunden ist. Wenn Einheiten mit einer Verbrauch größer als 1A angeschlossen werden, kann BPS3-01M mit 3A verwendet sein. Bei Bedarf können zusätzliche Einheiten können mit externen Master verbinden MI3-02M, die beiden anderen Zweige der BUS erzeugen. Diese externen Master sind an das Gerät über den SystemBUS CU3 EBM verbunden und die Gesamt ist über EBM-BUS an die Zentraleinheit zum Anschluss von bis zu 8 Einheiten MI3-02M.

### STROMVERSORGUNG

Zur Versorgung System ist es möglich, Stromversorgungen von Unternehmen ELKO EP zu verwenden, genannt PS3-100/iNELS. Empfohlene Backup-System externe Batterien mit einer Quelle PS3-100/iNELS (beispielhafte Darstellung des Steuersystems zu sehen).

## ALLGEMEINE INFORMATIONEN

Um das Gerät zu betreiben, ist es notwendig, dass das Gerät an eine Zentraleinheit CU3 Reihe geschaltet ist, oder in einem System, das bereits das Gerät enthält und vergrößern somit die Systemfunktionen. Alle Parameter werden von einer Zentraleinheit CU3 Reihe von Software iDM3 gesetzt. Auf der Hauptplatine Einheit, LED-Anzeige für Stromversorgung und die Kommunikation mit einem zentralen CU3 Gerät der Serie. Wenn die RUN-LED blinkt in regelmäßigen Abständen, die Standard-Kommunikation. Wenn die RUN-LED dauerhaft leuchtet, ist der Antrieb BUS mit Strom versorgt, aber das Gerät nicht auf dem BUS zu kommunizieren. Wenn die RUN-LED nicht leuchtet, Spannung keine Klemmen BUS+ und BUS- Versorgung.

# **Achtung**

Vor der Installation des Gerätes, bevor es in Betrieb genommen wird, machen Sie sich gründlich mit Installationsanweisungen und Installationsanleitung System iNELS3. Die Bedienungsanleitung ist für die Montage Geräte und Benutzergeräten ausgelegt. Hinweise sind in der Dokumentation von Leitungen enthalten, und auch zum Download auf der Website www.inels.com. Achtung, Gefahr eines elektrischen Schlages! Montage und Anschluss kann nur durch Personal mit entsprechender elektrischer Qualifikation in Übereinstimmung mit den geltenden Vorschriften durchgeführt werden. Berühren Sie keine Teile des Gerätes, die mit Energie versorgt werden. Lebensgefahr. Während der Installation, Instandhaltung, Änderung und Reparaturarbeiten notwendig Sicherheitsvorschriften zu beachten, Normen, Richtlinien und Sonderregelungen für die mit elektrischen Geräten. Vor Beginn der Arbeiten am Gerät, ist es notwendig, alle Drähte zu haben, miteinander verbundenen Teilen, und die Anschlüsse freigeschaltet. Dieses Handbuch enthält nur allgemeine Richtlinien, die in einer bestimmten Installation angewendet werden müssen. Im Zuge der Inspektionen und Wartungen, immer überprüfen (während de - bestromt) wenn die Klemmen angezogen sind.

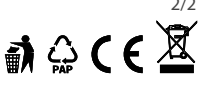